# Public Financial Management System ( PFMS )

https://cpsms.nic.in

# **Utilization Certificate Module**

**User Manual for Agencies** 

Controller General of Accounts Ministry of Finance Department of Expenditure Government of India

# AMENDMENT LOG

| Version<br>Number | Date                       | Change<br>Number | Summary of Changes | Sections<br>Changed |
|-------------------|----------------------------|------------------|--------------------|---------------------|
| 1.0               | 22nd Aug 2013              | -                | First Release      | -                   |
| 2.0               | 31 <sup>st</sup> July 2015 |                  |                    |                     |
|                   |                            |                  |                    |                     |

# Table of Contents

| 1. Introduction                                    | 3  |
|----------------------------------------------------|----|
| 2. Identified Stakeholders/User Groups             | 3  |
| 3. Functions of different stakeholders/Users       | 3  |
| 3.1 Role of Agency Administrator                   | 3  |
| 3.2 Role of Agency Maker                           | 3  |
| 3.3 Role of Agency Checker                         | 4  |
| 3.4 Role of Program Division User                  | 4  |
| 3.5 Role of PAO                                    | 4  |
| 4. Functional Flow                                 | 4  |
| 5. Agency Maker                                    | 5  |
| 5.1 Agency Maker – Entering and Submitting a UC    | 5  |
| 5.2 Agency Maker – Modifying UC                    | 7  |
| 5.3 Agency Maker – Manual Signing and Uploading UC | 8  |
| 5.3.1 Generating GFR 19                            | 8  |
| 5.3.2 Uploading GFR 19 1                           | 0  |
| 5.4 Agency Maker – Digitally Signing the UC 1      | 0  |
| 6. Agency Checker 1                                | .5 |
| 6.1 Agency Checker – Approve/Reject UC 1           | .5 |
| 7. Agency Adminstrator 1                           | .7 |
| 7.1 Agency Administrator – User Creation1          | .7 |
| 7.2 Agency Administrator – Manage User 1           | 9  |

## **1.** INTRODUCTION

All agencies receiving sanctions have to mandatorily submit Utilization Certificates against the sanction amount received by them. Agencies need to certify that the amount received by it from the Central government has been utilized entirely or the balance amount will either be surrendered or adjusted towards grants in aids payable during the subsequent year.

Currently data of releases since 2009 has been recorded in PFMS, but there are no records of Utilization Certificates.

# 2. IDENTIFIED STAKEHOLDERS/USER GROUPS

The following stakeholders/user categories are authorized users of the UC module

- Agency Administrator
- Agency Maker
- Agency Checker
- Program Division (PD)
- Pay and Accounts Officer (PAO)

Every user of the system would have the User name and password for authentication.

## **3.** FUNCTIONS OF DIFFERENT STAKEHOLDERS/USERS

## 3.1 Role of Agency Administrator

- Creates credentials (username, password) for Agency Maker and Agency Checker.
- Agency Administrator can perfom all functions of Agency Maker and Agency Checker.

## 3.2 Role of Agency Maker

- Enters and Submits UC An agency maker can enter Utilisation Certificate details of current fiscal year as well as previous fiscal year's for the various schemes mapped to him.
- Can View UC and Modify Submitted UC.
- Digitally Sign the UC (Optional )/ Manually sign the UC.
- Generates GFR19 (In case of manual sign).

| Version 2.0.0Release: April 2014Page 3 of 22 |
|----------------------------------------------|
|----------------------------------------------|

• Upload UC (In case of manual sign)

## 3.3 Role of Agency Checker

 Approves UC – approves the UC that has been uploaded or digitally signed by the Agency Maker.

## 3.4 Role of Program Division User

- Approves/Returns UC
  - Verifies & approves the UC uploaded by Agency
  - In case Agency has digitally signed the UC, digitally counter-signs the UC.

## 3.5 Role of PAO

- Records (Accepts) / Returns UC
  - Verifies accepts the UC which has been approved by PD user.
  - In case PD has digitally signed the UC, digitally counter-signs the UC.

# 4. FUNCTIONAL FLOW

- 1. Agency maker enters the UC details against each sanction and submits the UC. Utilised amount against multiple sanctions can be added in one UC. On submitting the UC the system generarates a Utilisation Certificate Id.
- 2. Agency Maker can digitally sign or upload manually signed UC. In case of digital signature, the agency maker digitally signs UC and proceeds to step 6.
- 3. Agency Maker generates the GFR 19 and prints it (In case of manual signing).
- 4. Agency Maker signs the above print out and scans the signed document in pdf format. ( in case of manual signing ).
- 5. Uploads the manually signed Scanned GFR19 document (in case of manual signing).
- 6. Once the UC is uploaded/digitally signed it flows to the Agency Checker, the agency maker cannot make any modifications once UC is uploaded/ digitally signed.

| Version 2.0.0 | Release: April 2014 | Page 4 of 22 |
|---------------|---------------------|--------------|
|               |                     |              |

- 7. The Agency Checker approves or rejects the UC. The Agency Checker can also digitally sign the UC (Optional).
- 8. After approval the UC moves to the Program Division user and in case of rejection it moves back to Agency maker who can then make the necessary rectifications.
- 9. The Program Division user verifies & approves the UC or returns it back to the Agency. On approval by PD, UC flows to PAO and on return it flows back to Program division.
- 10. The PAO either Records (Accepts) the UC or returns it to PD.
- 11. The acceptance of UC by PAO completes the process.

# 5. AGENCY MAKER

## 5.1 Agency Maker – Entering and Submitting a UC

When Agency Maker logs in, the following screen appears. Select the option *Utilization Certificate* – *Add New UC* from the menu as shown below

| C 🔿 🧭 http://10.248.99.70/[        | Default.aspx D + 🗟 C × 🧔 Central Plan Scheme Monit × 🕅 Yahoo India                                                                                                    | î ★ ‡                               |
|------------------------------------|----------------------------------------------------------------------------------------------------|-------------------------------------|
|                                    | Inancial Management System-PFMS<br>re Beneral of Accounts, Ministry of Finance (unity CFNNS) Welcome: Test User User Type:: AcCRCYDO Agency: National Informatics Centre Services Incorporated (NICSI) Financial Year: 2013-2014 | [nicsi01] Logout<br>Change Password |
| Home                               | Test User                                                                                                    |                                     |
| Scholarship Management             |                                                                                                    |                                     |
| E-Payment                          | The following table shows the summary of Agency according to status and type. To find out what a particular status means, take your mouse over the status                                                                        |                                     |
| Reports                            | name. To find the details of Agency in a status, Click on the corresponding status.                                                                                                    |                                     |
| My Details                         | No record found                                                                                                    |                                     |
| Masters D                          |                                                                                                    |                                     |
| My Schemes                         | Agency Bank Account Validation Status                                                                                                    |                                     |
| Agencies D                         |                                                                                                    | E                                   |
| My Funds                           |                                                                                                    |                                     |
| Transfers D                        |                                                                                                    |                                     |
| Advances D                         |                                                                                                    |                                     |
| Expenditures                       |                                                                                                    |                                     |
| Bank D                             |                                                                                                    |                                     |
| Misc. Deduction Filing             |                                                                                                    |                                     |
| Utilisation Certificate            | Add New UC                                                                                                    |                                     |
| CPSMS Forum                        | Generate/Upload GFR 19 Add New UC                                                                                                    |                                     |
|                                    | View Uploaded UC                                                                                                    |                                     |
|                                    |                                                                                                    |                                     |
|                                    |                                                                                                    |                                     |
| http://10.248.99.70/ImplementingAg | ency/UtilizationCertificate/AddNewUtilizationCertificate.aspx                                                                                                    | -                                   |

#### Figure 1.0 Main Menu

On choosing *Add New UC* option, the screen shown below appears, the user needs to choose the Scheme and Financial Year.

| Version 2.0.0 | Release: April 2014 | Page 5 of 22 |
|---------------|---------------------|--------------|
|               |                     |              |

|                                                        |                      |                                                         |                      |                  |            |                  |                        |             |                                          | ×      |
|--------------------------------------------------------|----------------------|---------------------------------------------------------|----------------------|------------------|------------|------------------|------------------------|-------------|------------------------------------------|--------|
| (+) 😔 🧟 htt                                            | tp://10.248.99.70/Ir | nplementingAgency/Utilizat                              | ionCertificate/AddNe | ewUtiliz 🔎 - 🔽 🖒 | × 🏉 10.248 | .99.70 × 🛐       | Yahoo India            |             | ☆ 🕆                                      | ¢      |
|                                                        |                      | nancial Manage<br>r General of Accounts, M              |                      |                  |            |                  | ces Incorporated (NICS | 1) <b>7</b> | [ <b>nicsi01</b> ] Logo<br>Change Passwo | ut     |
| Home                                                   |                      |                                                         |                      |                  | Utiliza    | tion Certificate |                        |             |                                          |        |
| Scholarship Mana<br>E-Payment<br>Reports<br>My Details | igement D            | Scheme:<br>Opening Balance:<br>No Sanction data for upi | -Select Value<br>0   |                  | •          | Financial Year   | Select value           | •           |                                          | =<br>] |
| Masters                                                | D                    |                                                         |                      |                  |            |                  |                        |             |                                          |        |
| My Schemes<br>Agencies<br>My Funds                     |                      |                                                         |                      |                  |            |                  |                        |             |                                          |        |
| Transfers<br>Advances                                  | D                    |                                                         |                      |                  |            |                  |                        |             |                                          |        |
| Expenditures                                           | D                    |                                                         |                      |                  |            |                  |                        |             |                                          |        |

Figure 2.0 UC Data-Entry Screen1

On the basis of the Scheme the details of all the sanctions for the selected Financial Year will be displayed. See screen-shot below. Enter the details against each sanction and select 'Ad d' button. On completion of data entry, click on the Submit button.

|        |                                   |                      |                                      |                            | Utilization Certificate        |                          |              |                                        |             |         |
|--------|-----------------------------------|----------------------|--------------------------------------|----------------------------|--------------------------------|--------------------------|--------------|----------------------------------------|-------------|---------|
|        | Scheme:                           | 0150-RESEARCH AN     | D DEVELOPMENT DEPARTMENT OF E        |                            |                                | Financial Yes            | ar 2010-2011 | ~                                      |             |         |
|        | Opening Balance:                  | 4934900.00           |                                      |                            |                                | ExpenditureAmoun         | t: 0.00      |                                        |             |         |
| Select | t Sanction Nun                    | ıber                 | Sanction Date<br>(MM/DD/YYYY)        | Sanction Amount<br>(Rs)    | Utilised Amount(Rs)            | Surrenderd A             | mount(Rs)    | Amount to be adjusted next<br>year(Rs) | UC DUE DATE |         |
| V      | BT/PR12930/AGR/36/650/2009        |                      | 05/21/2010                           | 4147000.00                 | 4147000                        | 0                        |              | 0                                      | 01/04/2012  | Add     |
| Ø      | BT/PR13349/PID/06/484/2009        |                      | 10/01/2010                           | 1780000.00                 | 1780000                        | 0                        |              | a                                      | 01/04/2012  | <br>Add |
| Ø      | 8T/PR13463/PID/06/488/2010        |                      | 11/16/2010                           | 873000.00                  | 873000                         | 0                        |              | 0                                      | 01/04/2012  | Add     |
|        | BT/PR13559/Med/30/283/2010        |                      | 01/31/2011                           | 5246000.00                 | 0                              | 0                        |              | 0                                      | 01/04/2012  | Add     |
|        | BT/PR13667/PID/06/495/2010        |                      | 12/09/2010                           | 1054400.00                 | 0                              | 0                        |              | 0                                      | 01/04/2012  | Add     |
|        | BT/PR13668/PID/06/496/2010        |                      | 03/25/2011                           | 804400.00                  | 0                              | 0                        |              | 0                                      | 01/04/2012  | Adi     |
|        | BT/PR13805/PID/06/550/2010        |                      | 01/05/2011                           | 1389800.00                 | 0                              | 0                        |              | 0                                      | 01/04/2012  | Adi     |
|        | BT/PR6179/BRB/10/421/2005         |                      | 08/05/2010                           | 120000.00                  | 0                              | 0                        |              | 0                                      | 01/04/2012  | Ad      |
|        | BT/PR7261/MED/14/1005/2006        |                      | 02/21/2011                           | 75000.00                   | 0                              | 0                        |              | 0                                      | 01/04/2012  | Ad      |
|        | BT/PR7654/BRB/10/520/2006         |                      | 05/21/2010                           | 532000.00                  | 0                              | 0                        |              | 0                                      | 01/04/2012  | <br>Ade |
|        | 1                                 |                      | 1                                    | 1                          | 1 2                            |                          |              |                                        | 1           |         |
|        | Sanction Amount                   | 6800000.00           |                                      |                            |                                | Utilised Amou            | nt: 6800000  |                                        |             |         |
| Ut     | ilised Amount from previous years | 70400.00             | Click here to adjust previous        | year amount                |                                | Total Utilised Amount    | 6870400.00   |                                        |             |         |
|        | Amount Surrenderd                 | 0                    |                                      |                            | Amou                           | nt to be adjust next yes | ars 0        |                                        |             |         |
|        | Surrender/ Office Order No:       | . [                  |                                      |                            |                                | Office OrderDal          | ter          |                                        |             |         |
|        | Surenderd Through:                | -Select mode of surr | endered V                            |                            |                                | Interest Earne           | sd:          |                                        |             |         |
|        |                                   |                      |                                      |                            | Submit Cancel                  | l                        |              |                                        |             |         |
|        |                                   |                      | About Lin J Cito Man J Deluncu Della | L Contract In L (2000) CEN | AL PLAN SCHEME MONITORING SYST | TEM All Diable Dessent   |              |                                        |             | <br>    |

| Version 2.0.0 | Release: April 2014 | Page 5 of 22 |
|---------------|---------------------|--------------|
|               |                     |              |

After Clicking on the link button following screen will appear.

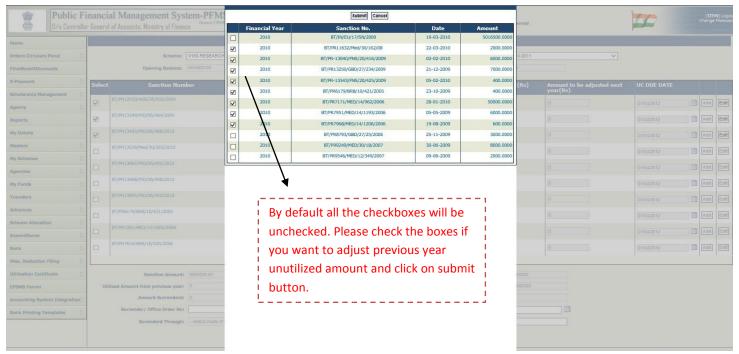

Figure 2.2 UC Data-Entry Screen3

For Agencies

After Clicking on Submit button, a confirm pop up will shown where Total Adjusted amount and Total checked sanction is displayed in the message click Ok on pop up if agree for the same.

|                               |       | ial Management System-PFM           |   |                                                                                                    | Submit Cancel                    |            |              | 16     |                                     | 14            |      |      |
|-------------------------------|-------|-------------------------------------|---|----------------------------------------------------------------------------------------------------|----------------------------------|------------|--------------|--------|-------------------------------------|---------------|------|------|
| 🕮 🛛 🖉 🖉 🖉                     |       | al of Accounts, Ministry of Finance |   | Financial Year                                                                                                    | Sanction No.                     | Date       | Amount       | ennai  |                                     | participant . |      |      |
| Hame                          |       |                                     |   | 2010                                                                                                    | BT/IN/EU/17/SN/2009              | 19-03-2010 | 5016500.0000 |        |                                     |               |      |      |
|                               |       | Scheme: 0150-RESEARCH               |   | 2010                                                                                                    | BT/PR11632/Med/30/162/08         | 22-03-2010 | 2000.0000    |        |                                     |               |      |      |
| Orders Circulars Panel        |       |                                     |   | 2010                                                                                                    | BT/PR-13040/FNS/20/416/2009      | 02-02-2010 | 6000.0000    | 0-2011 | ×                                   |               |      |      |
| FinalBookOfAccounts           |       | Opening Balances 4934909.00         |   | 2010                                                                                                    | BT/PR13250/GBD/27/234/2009       | 21-12-2009 | 7000.0000    |        |                                     |               |      |      |
| E-Payment                     | Selec | t Sanction Number                   |   | 2010                                                                                                    | BT/PR-13343/FNS/20/425/2009      | 05-02-2010 | 400.0000     | (Rs)   | Amount to be adjusted next year(Rs) | UC DUE DATE   |      |      |
| Scholarship Management        |       |                                     | Ø | 2010                                                                                                    | BT/PR6179/BRB/10/421/2005        | 23-10-2009 | 400.0000     |        | year(Rs)                            |               |      |      |
| Agency                        |       |                                     |   | 2010                                                                                                    | BT/PR7171/MED/14/962/2006        | 28-01-2010 | 50000.0000   |        |                                     |               |      | Edit |
| Reports                       | 121   | 8T/PR13349/PID/06/484/2009          |   | 2010                                                                                                    | BT/PR7951/MED/14/1193/2006       | 05-05-2009 | 6000.0000    |        |                                     |               |      | Edit |
| My Details                    |       |                                     |   | 2010                                                                                                    | BT/PR7968/MED/14/1206/2005       | 19-08-2009 | 600.0000     |        |                                     |               |      |      |
|                               | 82    |                                     |   | 2010                                                                                                    | BT/PR8793/GBD/27/25/2006         | 25-11-2009 | 3000.0000    |        |                                     |               |      | Edit |
| Masters                       |       | 8T/PR13558/Med/30/283/2010          |   | 2010                                                                                                    | BT/PR9249/MED/30/18/2007         | 30-06-2009 | 8000.0000    |        |                                     |               |      |      |
| My Schemes                    |       |                                     |   | 2010                                                                                                    | BT/PR9546/MED/12/349/2007        | 09-00-2009 | 2000.0000    | J      |                                     |               |      |      |
| Agencies                      |       |                                     |   |                                                                                                    |                                  |            |              |        |                                     |               |      |      |
| My Funds                      |       | 6T/PR13666/PID/06/496/2010          |   |                                                                                                    |                                  |            |              |        |                                     |               |      |      |
| Transfers                     | n in  |                                     |   |                                                                                                    |                                  |            |              |        |                                     |               |      |      |
| Advances                      | 5     |                                     |   |                                                                                                    | Message from webpage             | ×          |              |        |                                     |               |      |      |
|                               |       |                                     |   | 1                                                                                                    |                                  | 11         |              |        |                                     |               |      |      |
|                               |       |                                     |   |                                                                                                    | Are you sure to submit ?         |            |              |        |                                     |               |      |      |
| Expenditures                  |       | 87/PR7654/BRB/10/520/2006           |   |                                                                                                    | Total Adjusted is Rs. 72400.00   |            |              |        |                                     |               |      |      |
| Bank                          |       |                                     |   |                                                                                                    | Total : 8 sanction checked/selec | ted        |              |        |                                     |               |      |      |
| Misc. Deduction Filling       | P.    |                                     |   |                                                                                                    |                                  |            |              | -      |                                     |               | <br> | _    |
| Utilisation Certificate       | b)    | Sanction Amount: 8800000.00         |   |                                                                                                    |                                  |            |              | 5000G  |                                     |               |      |      |
| CPSMS Forum                   | U     | Ellised Amount from previous years  |   |                                                                                                    | OK Ca                            | ncel       |              | 058300 |                                     |               |      |      |
| Accounting System Integration | 6     | Amount Sumenderd: 0                 |   | - Contraction of the second second seco |                                  |            |              |        |                                     |               |      |      |
| Bank Printing Templates       | 6     | Surrender/ Office Order No:         |   |                                                                                                    |                                  |            |              |        |                                     |               |      |      |
|                               | 100   | Surenderd Through: -Select mode of  |   |                                                                                                    |                                  |            |              | 2      |                                     |               |      |      |
|                               |       |                                     |   |                                                                                                    |                                  |            |              |        |                                     |               |      |      |
|                               |       |                                     |   |                                                                                                    |                                  |            |              |        |                                     |               |      |      |

#### Figure 2.3 UC Data-Entry Screen3

## After clicking on Ok button on pop up.

Total Amount from previous year and Total Utilized Amount Text Box value get updated.

|        |                                   |                   |                                   |                             |                                | 1                             |                                            |             |          |      |
|--------|-----------------------------------|-------------------|-----------------------------------|-----------------------------|--------------------------------|-------------------------------|--------------------------------------------|-------------|----------|------|
| 1      |                                   |                   |                                   |                             | Utilization Certificate        |                               |                                            |             |          |      |
|        | Scheme:                           | 0150-RESEARCH     | ND DEVELOPMENT DEPARTMENT OF      | BIOTECHNOLOGY V             |                                | Financial Year 2010           | -2011                                      |             |          |      |
|        | Opening Balance:                  | 4934900.00        |                                   |                             |                                | ExpenditureAmount: 0.00       |                                            |             |          |      |
|        | /                                 |                   |                                   |                             | -                              |                               |                                            |             |          |      |
| Select | Sanction Num                      | iber              | Sanction Date<br>(MM/DD/YYYY)     | Sanction Amount<br>(Rs)     | Utilised Amount(Rs)            | Surrenderd Amount(            | Rs) Amount to be adjusted next<br>year(Rs) | UC DUE DATE |          |      |
|        | BT/PR12930/AGR/36/650/2009        |                   | 05/21/2010                        | 4147000.00                  | 4147000                        | 0                             | 0                                          | 01/04/2012  | Add      | Edit |
|        | BT/PR13349/PID/06/484/2009        |                   | 10/01/2010                        | 1780000.00                  | 1780000                        | 0                             | a                                          | 01/04/2012  | Add      | Edit |
|        | BT/PR13463/PID/06/488/2010        |                   | 11/16/2010                        | 873000.00                   | 873000                         | 0                             | 0                                          | 01/04/2012  | bbA [    | Edit |
|        | BT/PR13559/Med/30/283/2010        |                   | 01/31/2011                        | 5246000.00                  | 0                              | 0                             | 0                                          | 01/04/2012  | bbA [    | Edit |
|        | BT/PR13667/PID/06/495/2010        |                   | 12/09/2010                        | 1054400.00                  | 0                              | 0                             | 0                                          | 01/04/2012  | Add      | Edit |
|        | BT/PR13668/PID/06/496/2010        |                   | 03/25/2011                        | 804400.00                   | 0                              | 0                             | a                                          | 01/04/2012  | Add      | Edit |
|        | BT/PR13805/PID/06/550/2010        |                   | 01/05/2011                        | 1389800.00                  | 0                              | 0                             | 0                                          | 01/04/2012  | DbA [    | Edit |
|        | BT/PR6179/BRB/10/421/2005         |                   | 08/06/2010                        | 120000.00                   | 0                              | 0                             | 0                                          | 01/04/2012  | bbA [    | Edit |
|        | BT/PR7261/MED/14/1005/2006        |                   | 02/21/2011                        | 75000.00                    | 0                              | 0                             | 0                                          | 01/04/2012  | Add      | Edit |
|        | BT/PR7654/BRB/10/520/2006         |                   | 05/21/2010                        | 532000.00                   | 0                              | 0                             | a                                          | 01/04/2012  | Add      | Edit |
|        | ·                                 |                   |                                   |                             | 12                             |                               |                                            |             | <u> </u> | _    |
|        | Sanction Amount:                  | 6800000.00        |                                   |                             |                                | Utilised Amount: 6800         | 0000                                       |             |          |      |
| Ut     | ilised Amount from previous year: | 72400.00          | Click here to adjust previou      | is year amount              |                                | Total Utilised Amount: 6872   | 2400                                       |             |          |      |
|        | Amount Surrenderd:                | 0                 |                                   |                             | Amo                            | unt to be adjust next year: 0 |                                            |             |          |      |
|        | Surrender/ Office Order No:       |                   |                                   |                             |                                | Office OrderDate:             |                                            |             |          |      |
|        | Surenderd Through:                | -Select mode of a | surrendered V                     |                             |                                | Interest Earned:              |                                            |             |          |      |
|        |                                   |                   |                                   |                             | Submit Cance                   | н                             |                                            |             |          |      |
|        |                                   |                   |                                   |                             |                                |                               |                                            |             |          |      |
|        |                                   |                   | About Us   Site Map   Privacy Pol | KY CONCRET US   @2009 CENTR | KAL PLAN SCHEME MONITORING SYS | stem, an kights keserved.     |                                            |             |          |      |

Figure 2.4 UC Data-Entry Screen3

When the Submit button is clicked the system generates a unique Utilisation Certificate ID (UC-ID), which is required for all operations here-after. Using this UC-ID the user will be able to view / edit / approve the Utilisation Certificate. An e-mail containing the UC-ID is also sent to the agency maker. See Screen-Shot below

| Home                            |        |                                            |                                      |                                                      | Utilization Certificate                               |                               |                                        |             |  |
|---------------------------------|--------|--------------------------------------------|--------------------------------------|------------------------------------------------------|-------------------------------------------------------|-------------------------------|----------------------------------------|-------------|--|
| Orders Circulars Panel          |        | Scheme: 0150-RESEARCH AI                   | O DEVELOPMENT DEPARTMENT OF 8        | IOTECHNOLOGY V                                       |                                                       | Financial Year 2010-2011      | Ý                                      |             |  |
| FinalBookOfAccounts             |        | Opening Balancer 4954990.00                |                                      |                                                      | 1                                                     | ExpenditureAmount: 0.00       |                                        |             |  |
| E-Payment                       | Select | Sanction Number                            | Sanction Date<br>(MM/DD/YYYY)        | Sanction Amount                                      | Utilised Amount(Rs)                                   | Surrenderd Amount(Rs)         | Amount to be adjusted next<br>year(Rs) | UC DUE DATE |  |
| Scholarship Hanagement          |        |                                            | 01/31/2013                           | (Rs)                                                 |                                                       |                               | year(KS)                               |             |  |
| Agency                          |        |                                            |                                      |                                                      |                                                       |                               |                                        |             |  |
| Reports                         |        | 87/PR13667/PID/06/495/2010                 |                                      |                                                      |                                                       |                               |                                        |             |  |
| My Details                      |        |                                            |                                      |                                                      |                                                       |                               |                                        |             |  |
| Masters D                       |        | 8T/PR13805/PED/06/550/2010                 |                                      | 1389800.00                                           |                                                       |                               |                                        |             |  |
| My Schemes                      |        |                                            | 08/06/2010                           |                                                      |                                                       | 10                            |                                        |             |  |
| Agencies D                      |        |                                            |                                      | ssfully ,your utilisation certi<br>be sent due to ne | ificate id=12677044, Email could not<br>etwork issue. |                               |                                        |             |  |
| My Funds                        |        | BT/PR7261/MED/14/1005/2006                 | 02/21/2011                           | Click here to                                        | continue                                              | 0                             |                                        |             |  |
| Transfers D                     |        |                                            | 05/21/2010                           | Cilck Here to                                        |                                                       | 0                             |                                        |             |  |
| Advances D                      | 0      | 8T/PR7968/MED/14/1206/2006                 |                                      | 165222.00                                            |                                                       |                               |                                        |             |  |
| Scheme Allocation               |        | 6T/PR9249/MED/30/18/2007                   |                                      |                                                      |                                                       |                               |                                        |             |  |
| Expenditures 0                  |        |                                            |                                      |                                                      |                                                       |                               |                                        |             |  |
| Bank D                          |        | 8T/PR9359/MED/29/20/2007                   |                                      | 1459000.00                                           |                                                       |                               |                                        |             |  |
| Nisc. Deduction Filing          |        | Sanction Amount:                           |                                      |                                                      |                                                       | Utilised Amount:              |                                        |             |  |
| Utilisation Certificate         | 10     | illsed Amount from previous years 72408.00 | Click here to adjust previous        | year amount                                          | Ť                                                     | otal Utilised Amounts 6872400 |                                        |             |  |
| CPSMS Forum                     |        | Amount Surrenderd:                         |                                      |                                                      | Amount to                                             | be adjust next years          |                                        |             |  |
| Accounting System Integration() |        | Surrender/ Office Order Not                |                                      |                                                      |                                                       | Office OrderDate:             |                                        |             |  |
| Bank Printing Templates         |        | Surenderd Through: -Select mode of au      |                                      |                                                      |                                                       | Interest Earned:              |                                        |             |  |
|                                 |        |                                            |                                      |                                                      | Cancel                                                |                               |                                        |             |  |
|                                 |        |                                            |                                      |                                                      |                                                       |                               |                                        |             |  |
|                                 | 10     |                                            | About Us   Site Map   Privacy Policy | Y   Contact Us   (52009 CENTR                        | AL PLAN SCHEME MONITORING-SYSTEM.                     | All Rights Reserved.          |                                        |             |  |

Figure 2.5 UC Data-Entry Screen3

# Note:

If you are not able to submit UC for the particular year (say 2013-2014) You will get a message on screen that "*Please make sure, you have submitted all previous year outstanding UC*"

It implies that UC is not submitted for previous years .

So please change financial year drop down and check whether UC is submitted for previous years (say 2009-2010).

If previous year UC is not submitted/uploaded then system will not allow you to move further.

|   |           | ion Certificate 🦷                        |              |                                                           |
|---|-----------|------------------------------------------|--------------|-----------------------------------------------------------|
|   |           | mitted all previous year outstanding UC. | ke sure, you | Please mat                                                |
| ~ | 2011-2012 | Financial Year                           | ~            | 0150-RESEARCH AND DEVELOPMENT DEPARTMENT OF BIOTECHNOLOGY |
|   | 0.00      | ExpenditureAmount:                       |              | 4870500.00                                                |

Figure 2.5 UC Data-Entry Screen3

| Version 2.0.0 | Release: April 2014 | Page 7 of 22 |  |
|---------------|---------------------|--------------|--|
|               |                     |              |  |

# 5.2 Agency Maker – Modifying UC

To view or modify the submitted UC, Select the option Utilization Certificate - Manage UC from the

| List of Utilization Certificates |                                  |                          |                    |                       |               |                                           |        |                  |
|----------------------------------|----------------------------------|--------------------------|--------------------|-----------------------|---------------|-------------------------------------------|--------|------------------|
|                                  | FinancialYearAll<br>UC Id search | ×                        | Certificate Stat   | us: -All-             |               | ×                                         |        |                  |
|                                  |                                  |                          |                    |                       |               |                                           |        |                  |
| UC Id                            | SchemeName                       | Financial<br>Year        |                    | Utilised<br>Amount    |               | Amount to be<br>adjust next<br>year(Rs)   |        |                  |
| UC Id                            | SchemeName ELECTRONIC GOVERNANCE |                          |                    |                       | Amount        | adjust next                               | Edit   | Upload           |
| oras <b>te</b> ri                |                                  | Year                     | Amount A           | Amount                | Amount 500.00 | adjust next<br>year(Rs)<br>500.00         | 0.0000 | Upload<br>Upload |
| <b>1</b> 6083                    | ELECTRONIC GOVERNANCE            | <b>Year</b><br>2009-2010 | Amount 23976000.00 | Amount<br>23975000.00 | Amount 500.00 | adjust next<br>year(Rs)<br>500.00<br>0.00 | Edit   |                  |

Figure 3.0 List of UC for Edit

| Version 2.0.0 | Release: April 2014 | Page 7 of 22 |
|---------------|---------------------|--------------|
|               |                     |              |

menu. By default all UC's pertaining to the agency are displayed as shown in Figure 3.0. The user can then filter on the basis of desired Financial Year, Certificate Status, or UC ID if required. Click on Edit to make changes. Screen shown below appears, make necessary changes and click on update button. Please note Uploaded or Digitally signed UC's cannot be edited.

|                                |                                                           |                               |                        | Update Utilization Ce | rtificate                                                                                                    |                                                                  |            |          |
|--------------------------------|-----------------------------------------------------------|-------------------------------|------------------------|-----------------------|----------------------------------------------------------------------------------------------------|------------------------------------------------------------------|------------|----------|
| Scheme:<br>Opening Balance:    | BIOINFOR                                                  |                               |                        | *                     | Financial Year                                                                                                    | 2009-2010                                                        | •          |          |
| Sanction Number                | •                                                         | Sanction Date<br>(MM/DD/YYYY) | Sanction<br>Amount(Rs) | Utilised Amount(Rs)   | Surenderd Amount<br>(Rs)                                                                                           | Amount Carr<br>Forward(Rs)                                       | y UC DUE D | ATE      |
| BT/Med-II/EP/05/200            | 9                                                         | 05/27/2009                    | 255131.00              | 50þ00.00              | 5000.00                                                                                                    | 200131.00                                                        | 01/04/2011 | Add Edit |
| Any other Utilised<br>Amount : | 0.00<br>300000.00<br>0.00<br>cdec123<br>Cheque<br>1234356 | -                             |                        |                       | Utilised Amount:<br>otal Utilised Amount:<br>nount Carry Forward:<br>OrderDate:<br>Interest Earned:<br>Cheque Date | 0.00<br>300000.00<br>0.00<br>17/04/2014<br>5000.00<br>15/04/2014 |            |          |

Figure 3.1 Update UC

#### 5.3 Agency Maker – Manual Signing and Uploading UC

After submitting the UC, the Agency Maker needs to Generate the form GFR 19, print it, sign it manually and upload the signed scanned document. Steps are described in detail below.

#### 5.3.1 Generating GFR 19

On selecting *Utilization Certificate - Generate/Upload GFR 19* from the menu, the screen shown below appears. Select the desired UC Id for which GFR 19 has to be generated. Only UC ID's which have not yet been uploaded or digitally signed will appear in pull pull-down list. (Uploaded or digitally signed UC's will not appear.) Click on Generate GFR19 button.

| Version 2.0.0 | Release: April 2014 | Page 8 of 22 |
|---------------|---------------------|--------------|
|               |                     |              |

|                                                       | GFR 19 FORM VIEW/UPLOAD                                |
|-------------------------------------------------------|--------------------------------------------------------|
|                                                       |                                                        |
|                                                       | Generate Form GFR19                                    |
| Select                                                | O Upload Signed GFR19                                  |
|                                                       | O Digitally Signed GFR19                               |
|                                                       |                                                        |
| Utilization CertificateId                             | 6084 / 13-08-2013                                      |
| 🗹 001-Cash book verified regularly                    |                                                        |
| 🔽 002-Bank Pass Book verified                         |                                                        |
| ☑ 003-Stock Register verified                         |                                                        |
| 🔲 004-Charted Accountant checked the expenses and     | certified                                              |
| 005-Ledger                                            |                                                        |
| 006-Payment vouchers                                  |                                                        |
| 007-Bank Reconciliation                               |                                                        |
| 008-Inventory                                         |                                                        |
| 009-Vouchers                                          |                                                        |
| 010-Account audited by competent authority            |                                                        |
| 011-Committed expenditure calculated w.r.t salary c   | of staff ,travel and various other liabilities         |
| 012-Allotment Register                                |                                                        |
| 013-Bills                                             |                                                        |
| 🗌 014-Placing order generally on lowest quotation bas | is for supply after verification of approved heads A/C |
| 015-Passing of Bills with entries in Budget Register  |                                                        |
| 016-Checking of Bidget Register before making any     | payment                                                |
| 017-Keeping of Assests Register                       |                                                        |
| 018-Keeping of Salary Register                        |                                                        |
| 019-Any other as applicable                           |                                                        |
| Generate                                              | GFR19                                                  |
|                                                       |                                                        |
|                                                       |                                                        |
|                                                       |                                                        |

Figure 4.0 Generate GFR 19

The GFR 19 is generated as displayed below. Take a print-out of it, sign-it manually and then scan it ( as pdf ). This pdf document has to be uploaded. ( See Section on uploading)

|                                  | FORM GFR 19                                                                                                    |                 |            |                                                                                                    |  |  |
|----------------------------------|----------------------------------------------------------------------------------------------------|-----------------|------------|----------------------------------------------------------------------------------------------------|--|--|
|                                  |                                                                                                    |                 |            | UC ID: 60855                                                                                                    |  |  |
|                                  | FORM GFR 19-A<br>[See Rule 212(1)]                                                                                                    |                 |            |                                                                                                    |  |  |
|                                  |                                                                                                    |                 | Form of    | Utilization Certificate                                                                                                    |  |  |
| SI No                            | Sanction Number                                                                                                    | Sanction Date   | Amount(Rs) | Certified that Out Of Rs. 255131.00 Grants-in-aid Sanctioned during the year 2009-2010 in Favour Of National<br>Informatics Centre Services Incorporated (NICSI) under this Midhar //Department Letter No. given in the margin                                                                                                    |  |  |
| 1                                | BT/Med-II/EP/05/2009                                                                                                    | 27-05-2009      | 255131.00  | and Rs.500000.00 on account of unspent balance of the previous the previous the pre |  |  |
|                                  |                                                                                                    |                 |            | year has been surrenderd to Government (vide No cdac123 dated 17/04/2014 )/ will be adjusted towards the<br>grants-in-aid payable during the next year 2010-2011 Interest earned is 5000.00                                                                                                    |  |  |
| Kinds Of ch<br>Cas<br>Bar<br>Sto | se for which it was sanctioned.<br>Hecks exercised<br>ah book verified regularly<br>hic Pass Book verified<br>ck Register verified<br>arted Accountant checked the expense<br>ger | s and certified |            |                                                                                                    |  |  |
|                                  |                                                                                                    |                 |            | Signature<br>Designation                                                                                                    |  |  |
|                                  |                                                                                                    |                 |            | Designation                                                                                                    |  |  |
|                                  |                                                                                                    |                 |            |                                                                                                    |  |  |
|                                  |                                                                                                    |                 |            | print                                                                                                    |  |  |
|                                  |                                                                                                    |                 |            |                                                                                                    |  |  |

#### Figure 4.1 Generated GFR19

| Version 2.0.0 | Release: April 2014 | Page 9 of 22 |
|---------------|---------------------|--------------|
|               |                     |              |

## 5.3.2 Uploading GFR 19

On selecting *Utilization Certificate - Generate/Upload GFR 19* from the menu, the screen shown in Figure 5 appears. Choose Upload Signed GFR-19. Screen-shot as shown below appears, select the desired UC Id, choose the pdf file created in previous step and click on Upload button to upload the file.( Imp Note – After uploading the UC no further amendments can be made by Agency Maker ) Once the UC is uploaded it flows to Agency Checker

|                           | GFR 19 FORM VIEW/UPLOAD                                                |
|---------------------------|------------------------------------------------------------------------|
|                           | Upload scanned signed UC in pdf format size should be less than 500kb. |
|                           | C Generate Form GFR19                                                  |
| Select                    | Upload Signed GFR19                                                    |
|                           | O Digitally Signed GFR19                                               |
| Utilization CertificateId | 60855 / 17-04-2014 🔻                                                   |
| Upload Certificate:       | Browse                                                                 |
|                           | Upload Cancel                                                          |

Figure 5.0 Upload GFR19

# 5.4 Agency Maker – Digitally Signing the UC

Digitally signing the UC is not mandatory. In case user does not want to digitally sign, the steps given in section 5.3 need to be performed. For digitally signing the user needs to first Enrol his/her digital signature. (For Enrolment Refer User – Manual available on PFMS site ).

Select *Utilization Certificate - Generate/Upload GFR 19* option from the menu, the screen shown below appears. Select Digitally Sign GFR19 and choose the desired UC-Id and click on SignDigitally.Follow steps given in to Figure 6.1 to Error! Reference source not found.

| - 🕢 🧭 http://10.248.99.70/ImplementingAge | ency/UtilizationCertificate/AddViewGfr19Form.aspx 🔎 🗧 🕈 🎽 🏉 10.248.99.70 🗙                                              | ስ 😒              |
|-------------------------------------------|----------------------------------------------------------------------------------------------------|------------------|
| lome                                      | GFR 19 FORM VIEW/UPLOAD                                                                                                 |                  |
| cholarship Management                     |                                                                                                    |                  |
| -Payment                                  | C Generate Form GFR19                                                                                                   |                  |
|                                           | Select O Upload Signed GFR19                                                                                            |                  |
| teports                                   | Oigitally Signed GFR19                                                                                                  |                  |
| ty Details                                | Utilization CertificateId 80836 / 03-08-2013 👻                                                                          |                  |
| lasters D                                 |                                                                                                    |                  |
| ty Schemes                                | 001-Cash book verified                                                                                                  |                  |
| Agencies D                                | 002-Stock Register verified                                                                                             |                  |
|                                           | 004-Charted Accountant checked the expenses and certified                                                               |                  |
|                                           | 005-Ledger                                                                                                    |                  |
| ransfers D                                | 006-Payment vouchers                                                                                                    |                  |
| Advances D                                | 007-Bank Reconciliation                                                                                                 |                  |
| xpenditures D                             | 008-Inventory                                                                                                    |                  |
| lank D                                    | 009-Vouchers                                                                                                    |                  |
|                                           | 010-Account audited by competent authority                                                                              |                  |
|                                           | 011-Committed expenditure calculated w.r.t salary of staff ,travel and various other liabilities 012-Allotment Register |                  |
| Itilisation Certificate                   | 012-Allotment Register                                                                                                  |                  |
| PSM5 Forum                                | 013-bins 014-Placing order generally on lowest guotation basis for supply after verification of approved heads A/       | /c               |
|                                           | 015-Passing of Bills with entries in Budget Register                                                                    |                  |
|                                           | 016-Checking of Bidget Register before making any payment                                                               |                  |
|                                           | 017-Keeping of Assests Register                                                                                         |                  |
|                                           | 018-Keeping of Salary Register                                                                                          |                  |
|                                           | 019-Any other as applicable                                                                                             |                  |
|                                           | SignDigitally                                                                                                    |                  |
| 🤧 🚺 UC                                    | 0.248.99.70/L 🔽 😻 🧿 🖬 UCManualForAgenc 🧑 Microsoft PowerPoin                                                            | 🔺 🏴 🛄 🌒 12:13 PN |

Figure 6.0 Digitally Sign GFR19

| Warning - | Security                                                                                                    |               |
|-----------|----------------------------------------------------------------------------------------------------|---------------|
|           | has discovered application components that could<br>ate a security concern.                                                             |               |
|           | e: AppletABC<br>potentially unsafe components from being run? (recommended)<br>Information<br>Yes                                       | Click on 'No' |
| Û         | The application contains both signed and unsigned code.<br>Contact the application vendor to ensure that it has not been tampered with. |               |

#### Figure 6.1 Digital Signature step1

| Version 2.0.0 | Release: April 2014 | Page 11 of 22 |
|---------------|---------------------|---------------|
|               |                     |               |

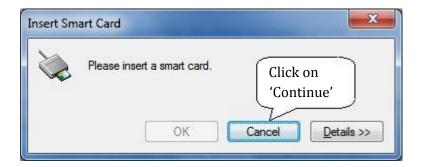

Figure 6.2 Digital Signature step2

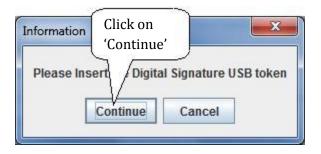

#### Figure 6.3 Digital Signature step2

| Generate Form GFR19<br>Select Upload Signed GFR19<br>© Digitally Signed GFR19<br>Utilization CertificateId 6084/07-03-2013<br>th book verified regularly<br>k Pass Book verified<br>kc Register verified<br>windows Security                                                           |
|----------------------------------------------------------------------------------------------------|
| k Pass Book verified<br>ck Register verified                                                                                                    |
| arted Accountant checke                                                                                                    |
| ger<br>ment vouchers<br>kk Reconciliation<br>entory<br>chers<br>bunt audited by compet<br>mmitted expenditure ca                                                                                                    |
| tment Register OK Cance                                                                                                    |
| ing order generally on lowest quotation basis for supply after verification of approved heads A<br>sing of Bills with entries in Budget Register<br>scking of Bidget Register before making any payment<br>sping of Assests Register<br>ping of Salary Register<br>other as applicable |

#### Figure 6.4

| Version 2.0.0 | Release: April 2014 | Page 12 of 22 |
|---------------|---------------------|---------------|
|               |                     |               |

|                                                      | GFR 19 FORM VIEW/UPLOAD                                |
|------------------------------------------------------|--------------------------------------------------------|
|                                                      |                                                        |
|                                                      | Generate Form GFR19                                    |
| Select                                               | O Upload Signed GFR19                                  |
|                                                      | Digitally Signed GFR19                                 |
|                                                      |                                                        |
| Utilization CertificateId                            | 6084 / 07-03-2013                                      |
| @ 001-Cash book verified regularly                   |                                                        |
| 2 002-Bank Pass Book verified                        |                                                        |
| ✓ 003-Stock Register verified                        |                                                        |
| @ 004-Charted Accountant checked the expenses and    | certified                                              |
| 005-Ledger                                           |                                                        |
| 006-Payment vouchers                                 | rmation 🛛 🕄                                            |
| 007-Bank Reconciliation                              |                                                        |
| 008-Inventory                                        | Uc has been successfully Signed                        |
| 009-Vouchers                                         |                                                        |
| 010-Account audited by competent authority           | OK                                                     |
| 011-Committed expenditure calculated w.r.t same      |                                                        |
| 012-Allotment Register                               |                                                        |
| 013-Bills                                            |                                                        |
| 014-Placing order generally on lowest quotation bas  | is for supply after verification of approved heads A/C |
| 015-Passing of Bills with entries in Budget Register |                                                        |
| 016-Checking of Bidget Register before making any    | payment                                                |
| 017-Keeping of Assests Register                      |                                                        |
| 018-Keeping of Salary Register                       |                                                        |
| 019-Any other as applicable                          |                                                        |
|                                                      |                                                        |
|                                                      | SignDigitally                                          |

#### Figure 6.5

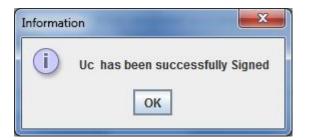

#### Figure 6.6

|                                               |                                                                                                    | e expenses and certified<br>Digitally Signed By: RAUSHAN RATNESH<br>Designation: |                                 |                                                                                                    |
|-----------------------------------------------|----------------------------------------------------------------------------------------------------|----------------------------------------------------------------------------------|---------------------------------|----------------------------------------------------------------------------------------------------|
|                                               |                                                                                                    |                                                                                  |                                 | UC ID: 6084                                                                                                    |
|                                               |                                                                                                    |                                                                                  |                                 |                                                                                                    |
|                                               |                                                                                                    |                                                                                  |                                 |                                                                                                    |
| SI No                                         | Sanction Number                                                                                                    | Constitue Data                                                                   | A                               | Certified that Out Of Rs. 463300000.00 Grants-in-aid Sanctioned during the year 2010-2011 in Favour Of                                                                                                    |
| SINO                                          | 8(62)/2009-EG-I                                                                                                    |                                                                                  | A MORE CONTRACTOR               | National Informatics Centre Services Incorporated (NICSI) under this Ministry/Department Letter No. given in<br>the margin and Rs. 46330000.00 has been utilized for the purpose of for which it was sanctioned and that the |
| -                                             | 0(02)/2005 EG 1                                                                                                    | 24 00 2010                                                                       | 40330000100                     | 100718/NDC dated 06/09/2011 )/ will be adjusted towards the grants-in-aid payable during the next year                                                                                                    |
| utilised fo<br>Kinds Of cl<br>Ca<br>Ba<br>Sto | r the purpose for which it was sar<br>hecks exercised<br>sh book verified regularly<br>nk Pass Book verified<br>ock Register verified<br>acted Accountant checked the exi | nctioned.                                                                        |                                 |                                                                                                    |
|                                               |                                                                                                    |                                                                                  |                                 | Digitally Signed By: RAUSHAN RATNESH                                                                                                    |
|                                               |                                                                                                    |                                                                                  |                                 | Designation:                                                                                                    |
|                                               |                                                                                                    |                                                                                  |                                 | ACCOUNTS INFORMATICS DIVISION                                                                                                    |
|                                               |                                                                                                    |                                                                                  |                                 | Date:27/01/2014                                                                                                    |
|                                               |                                                                                                    | Note:-TI                                                                         | his GFR 19 is electronically ge | nerated and digitally signed by concerned authority.                                                                                                    |
|                                               |                                                                                                    |                                                                                  |                                 | print                                                                                                    |

#### Figure 7.0 Digitally Signed GFR19

| Version 2.0.0 | Release: April 2014 | Page 13 of 22 |
|---------------|---------------------|---------------|
|               |                     |               |

| View Digital Sign Details           |                                                                         |  |  |  |  |  |  |
|-------------------------------------|-------------------------------------------------------------------------|--|--|--|--|--|--|
|                                     |                                                                         |  |  |  |  |  |  |
| Serial Number: 110106EE96E75EB66502 |                                                                         |  |  |  |  |  |  |
| DSC O=NIC                           | Locality: OU=ACCOUNTS INFORMATICS<br>DIVISION S=DELHI PostalCode=110003 |  |  |  |  |  |  |
| Valid From: 08/05/2013              | Valid To: 07/05/2015                                                    |  |  |  |  |  |  |
|                                     |                                                                         |  |  |  |  |  |  |
|                                     | Close                                                                   |  |  |  |  |  |  |
|                                     | CIOSE                                                                   |  |  |  |  |  |  |
|                                     |                                                                         |  |  |  |  |  |  |
|                                     |                                                                         |  |  |  |  |  |  |
|                                     |                                                                         |  |  |  |  |  |  |
|                                     |                                                                         |  |  |  |  |  |  |
|                                     |                                                                         |  |  |  |  |  |  |
|                                     |                                                                         |  |  |  |  |  |  |
|                                     |                                                                         |  |  |  |  |  |  |
|                                     |                                                                         |  |  |  |  |  |  |
|                                     |                                                                         |  |  |  |  |  |  |
|                                     |                                                                         |  |  |  |  |  |  |
|                                     |                                                                         |  |  |  |  |  |  |
|                                     |                                                                         |  |  |  |  |  |  |
|                                     |                                                                         |  |  |  |  |  |  |
|                                     |                                                                         |  |  |  |  |  |  |
|                                     |                                                                         |  |  |  |  |  |  |
|                                     |                                                                         |  |  |  |  |  |  |
|                                     |                                                                         |  |  |  |  |  |  |

Figure 8.0 Details of Digital Signature

| Version 2.0.0 |  |
|---------------|--|
|               |  |

# 6. AGENCY CHECKER

Once the Agency Maker user uploads a scanned copy of GFR19(UC) or digitally signs the UC, it then flows to the Checker. An Agency Checker user has the authority to either approve or reject the UC. After approval the UC flows to the concerned Ministry, and status of UC is reflected as '*Approved and Sumitted to GOI*'. In case UC is rejected it flows back to Agency Maker.

## 6.1 Agency Checker – Approve/Reject UC

Login to the PFMS system and select *Utilization Certificate – Approve UC* option from the menu, the following screen appears.

|         |               |                          |                   |                         | _                       | cate Approval             |                                             |              |                    |                                                               | - 21-22                 |               |
|---------|---------------|--------------------------|-------------------|-------------------------|-------------------------|---------------------------|---------------------------------------------|--------------|--------------------|---------------------------------------------------------------|-------------------------|---------------|
|         | Fi            | UC Id                    | sea               | arch                    |                         | Cer                       | tificate Status:                            | All          |                    |                                                               | •                       |               |
| -<br>11 | UC<br>Id      | SchemeName               | Financial<br>Year | Sanction<br>Amount(Rs.) | Utilised<br>Amount(Rs.) | Surrenderd<br>Amount(Rs.) | Amount to<br>be adjust<br>next<br>year(Rs.) | Certificates | UC<br>Signed<br>By | UC Status                                                     | Reason<br>for<br>reject | Digit<br>Sign |
|         | <b>€</b> 6083 | ELECTRONIC<br>GOVERNANCE | 2009-2010         | 23976000.00             | 23975000.00             | 500.00                    | 500.00                                      | View Signed  | nicsi0             | Approved<br>and<br>submitted<br>to GOI                        |                         |               |
|         | € 6084        | ELECTRONIC<br>GOVERNANCE | 2009-2010         | 5351000.00              | 5351000.00              | 0.00                      | 0.00                                        | View UC      |                    | Signed UC<br>is not<br>uploaded or<br>not digitally<br>signed |                         |               |
|         | € 6085        | ELECTRONIC<br>GOVERNANCE | 2009-2010         | 384000.00               | 384000.00               | 0.00                      | 0.00                                        | View UC      |                    | Signed UC<br>is not<br>uploaded or<br>not digitally<br>signed |                         |               |
|         | <b>€</b> 6086 | ELECTRONIC<br>GOVERNANCE | 2009-2010         | 650000.00               | 500000.00               | 500000.00                 | 100000.00                                   | View UC      | 1                  | Signed UC<br>is not<br>uploaded or<br>not digitally<br>signed |                         |               |

#### Figure 9.0 Approve UC

The Agency Checker can view the UC, before approving, for this click on View UC or View Signed under the 'Certificates' Column. To view the details of Digital Signature click on button under the column 'UC Signed By'.

To approve or reject click on Approve or Reject button. Only UC's which are *Pending for approval* can be approved or rejected. On clicking Approve button, the user is asked to confirm by stating 'I

peruse the UC and authorize UC to be sent to grant Sanctioning Authority' as shown below. Click on to continue or else

| Version 2.0.0 | Release: April 2014 | Page 15 of 22 |
|---------------|---------------------|---------------|
|               |                     |               |

| Fin               | uc Id                            | se                | arch                               | •                           |                               | Certificat                                         | e Status: -All- |                    |                                                                  |                         | •    |
|-------------------|----------------------------------|-------------------|------------------------------------|-----------------------------|-------------------------------|----------------------------------------------------|-----------------|--------------------|------------------------------------------------------------------|-------------------------|------|
| UC<br>Id          | SchemeName                       | Financial<br>Year | Sanction<br>Amount<br>(Rs.)        | Utilised<br>Amount<br>(Rs.) | Surrenderd<br>Amount<br>(Rs.) | Amount<br>to be<br>adjust<br>next<br>year<br>(R5 ) | Certificates    | UC<br>Signed<br>By | UC<br>Status                                                     | Reason<br>for<br>reject | Digi |
| €<br>60833        | NATIONAL<br>KNOWLEDGE<br>NETWORK | Message from      |                                    |                             |                               | ×                                                  | View Signed     | rjbu00(            | Approved<br>and<br>submitted<br>to GOI                           |                         |      |
| €<br>60834        | NATIONAL<br>KNOWLEDGE<br>NETWORK |                   | persue the UC and a<br>authority.? | authorized UC to se         | ent to grant sanct            | loning                                             | View UC         |                    | Approved<br>and<br>submitted<br>to GOI                           |                         |      |
| 60835             | NATIONAL<br>KNOWLEDGE<br>NETWORK |                   |                                    |                             | ОК                            | Cancel                                             | View UC         |                    | Peding<br>for<br>approval                                        |                         |      |
| 60836             | NATIONAL<br>KNOWLEDGE<br>NETWORK | 2010-2011         | 20000000.00                        | 20000000.00                 | 0.00                          | 0.00                                               | View Signed     | rjbu00(            | Peding<br>for<br>approval                                        |                         | Di   |
| <b>€</b><br>60839 | NATIONAL<br>KNOWLEDGE<br>NETWORK | 2011-2012         | 1950000000.00                      | 195000000.00                | 0.00                          | 0.00                                               | View UC         |                    | Signed<br>UC is not<br>uploaded<br>or not<br>digitally<br>signed |                         |      |
|                   | К                                | 4,11              |                                    | •                           | 1 2 3                         |                                                    | •               | vi: v              |                                                                  | Les                     | - F  |
|                   |                                  |                   |                                    | Арргоуе                     | Reject                        | Cancel                                             |                 |                    |                                                                  |                         |      |

# 7. AGENCY ADMINSTRATOR

The agency administrator is responsible for user management i.e creating users, editing user details, reseting password of users, and enabling/disabling user accounts. The agency administrator creates user-id's for agency maker and checker and manages their account. The agency administrator can also perform all operations of Agency Maker and Checker.

## 7.1 Agency Administrator – User Creation

When Agency Administrator logs in, the following screen appears. To create a new user select the option *Masters -> Users -> Add New* from the menu as shown below.

|                              |                  |                                                        |                                       |                        |                                                                      |                            |                          |                      | - 0 ×                               |
|------------------------------|------------------|--------------------------------------------------------|---------------------------------------|------------------------|----------------------------------------------------------------------|----------------------------|--------------------------|----------------------|-------------------------------------|
|                              |                  |                                                        |                                       | P-BC× (                | IntraNIC 5.0                                                         | 🗄 NICEMAIL(WS 🥝            | Central Pla × 🔏 10.40.9  | 5.188 🤇 Central Plan | s 🗎 🛧 🌣                             |
| <u>File Edit View Favori</u> | ites <u>T</u> oo | ols <u>H</u> elp                                       |                                       |                        |                                                                      |                            |                          |                      |                                     |
| × Google                     |                  |                                                        | 👻 🔧 Sear                              | ch 🔹 🔣 Share 🛛         | More »                                                               |                            |                          |                      | Sign In 🔌 👻                         |
| 👍 🛃 appscan 💿 CBSE           | Academi          | cs Unit Bo 🔄 Import Excel unicod                       | le data 🗿 NICEmail Version 7 🎒        | http10.40.95.18888     | -GetP 🧃 Clus                                                         | tered versus Non Clus      | ″ 🏠 ▼ 🖾 × 🛛              | I I Page • Safety    | · ▼ T <u>o</u> ols ▼                |
|                              |                  | inancial Managemen<br>er General of Accounts, Ministry |                                       | User Type<br>Agency: 1 | : RJBU00000010<br>: AGENCYADM<br>lational Informa<br>Year: 2013-2014 | atics Centre Services Inco | rporated (NICSI)         | (кави                | 00000010] Logout<br>Change Password |
| Home                         |                  |                                                        |                                       |                        | RJBU00000                                                            | 0010                       |                          |                      |                                     |
| E-Payment                    | D                |                                                        |                                       |                        |                                                                      |                            |                          |                      |                                     |
| Reports                      |                  | The following table shows the s                        | ummary of Agency according to stat    | us and type. To fin    | d out what a par                                                     | ticular status means, tak  | your mouse over the stat | 115                  |                                     |
| My Details                   | D                | name. To find the details of Ag                        | ency in a status, Click on the corres | ponding status.        | a out mat a par                                                      |                            |                          |                      |                                     |
| Masters                      | D                | Users D                                                | Manage                                |                        |                                                                      |                            |                          |                      |                                     |
| My Schemes                   | D                | Bulk Customization                                     | Add New                               |                        |                                                                      |                            |                          |                      | E                                   |
| Agencies                     | D                | DSC Management                                         | Create New Agency User                | ink Account Vali       | dation Status                                                        |                            |                          |                      |                                     |
| My Funds                     | D                | Vendors D                                              |                                       |                        |                                                                      |                            |                          |                      |                                     |
| Transfers                    | D                |                                                        |                                       |                        |                                                                      |                            |                          |                      |                                     |
| Advances                     | D                |                                                        |                                       |                        |                                                                      |                            |                          |                      |                                     |
| Expenditures                 | D                |                                                        |                                       |                        |                                                                      |                            |                          |                      |                                     |
| Bank                         | D                |                                                        |                                       |                        |                                                                      |                            |                          |                      |                                     |
| Misc. Deduction Filing       | D                |                                                        |                                       |                        |                                                                      |                            |                          |                      |                                     |
| Utilisation Certificate      | D                |                                                        |                                       |                        |                                                                      |                            |                          |                      |                                     |
| CPSMS Forum                  |                  |                                                        |                                       |                        |                                                                      |                            |                          |                      |                                     |
| http://10.248.99.70/Implem   | nentingAg        | ency/Users/CreateAgencyUser.aspx                       |                                       |                        |                                                                      |                            |                          |                      | •                                   |

Figure 9.0 Menu for Agency Administrator

On selecting this option the following screen appears (Figure 10.0). Choose the type of user to be created from the pull down. To create Agency Maker user choose Agency Data Operator, and for creating Agency Checker choose Agency Data Approver. Enter all other details and click on Submit button. The user is created and password e-mailed to user.

| Comparison (1) (1) (1) (1) (1) (1) (1) (1) (1) (1)                      | eAnencyUser.asm |                                                                                                    |
|-------------------------------------------------------------------------|-----------------|----------------------------------------------------------------------------------------------------|
| File Edit View Favorites Tools Help                                     |                 |                                                                                                    |
| × Google                                                                | 👻 🛃 Sear        | ch 🔹 🚰 Share 🛛 More » Sign In 🔍 🔹                                                                                                    |
| 👍 🎒 appscan 🍥 CBSE Academics Unit Bo 🔄 Import Excel uni                 |                 |                                                                                                    |
|                                                                         |                 |                                                                                                    |
| Public Financial Manageme<br>D/o Controller General of Accounts, Minist |                 | Welcome: R2BU00000010<br>User Type: AGENCYADM<br>Agency: National Informatics Centre Services Incorporated (NICSI)<br>Financial Year: 2013-2014                                                                                                    |
| Home                                                                    |                 | Create Agency User                                                                                                    |
| E-Payment                                                               | Type of User:   | -Seled-                                                                                                    |
| Reports                                                                 | First Name:     | -Seleci - Administrator Agency Data Administrator Agency Data Operator                                                                                                    |
| My Details                                                              | Last Name:      | Agency Data Approver This is created for Beneficiary E-Payment module user Agency Data Operator                                                                                                    |
| Masters D                                                               | Email:          | HOPE: This type of user will be creator of transaction data like event records, sanary records etc.<br>HOPE: This type of user will be checker/verifier of transaction data like event records, salary reco<br>HOPE: This type of user will be approver of transaction data like event records, salary records, etc. |
| My Schemes D                                                            | Phone No:       | HOPE: This type of user will be responsible for configuration of programmes.                                                                                                    |
| Agencies                                                                | Mobile No:      |                                                                                                    |
| My Funds                                                                |                 |                                                                                                    |
| Transfers D                                                             | Login ID:       | (Login ID minimum 4 characters).                                                                                                    |
| Advances D                                                              |                 |                                                                                                    |
| Expenditures D                                                          |                 | Submit Cancel                                                                                                    |
| Bank D                                                                  |                 |                                                                                                    |
| Misc. Deduction Filing                                                  |                 |                                                                                                    |
| Utilisation Certificate                                                 |                 |                                                                                                    |
| CPSMS Forum                                                             |                 |                                                                                                    |
| Bank Printing Templates                                                 |                 | *                                                                                                    |

#### Figure 10.0 Creating user Screen1

| ← → @ http://10.248.99.70/1         | mplementingAgency/Users/AgencyUserDetails.aspx?msg=a&id=0dSV+/ZC D 🗢 🗟 C X 🔞 IntraNIC 5.0 🔄 NICEMAIL(WS 🥝 Agency Us X 🤄 10.40.95.188 🤅 Central Plan S 🕇 🛧 🔅                                                                                                    |
|-------------------------------------|----------------------------------------------------------------------------------------------------|
| <u>File Edit View Favorites Too</u> | is Help                                                                                                    |
| × Google                            | 🗸 🚼 Search 👻 🛃 Share 🛛 More >> Sign In 🔦 💊                                                                                                    |
| 👍 🛃 appscan 🍥 CBSE Academi          | cs Unit Bo 🔄 Import Excel unicode data 👸 NICEmail Version 7 🧃 http:-10.40.95.18888-GetP 🧃 Clustered versus Non Clus 🦈 🏠 🔻 🔝 🔻 🖃 🖶 2age 💌 Safety 👻 Tools 🕶 🔞 💌                                                                                                    |
|                                     | inancial Management System-PFMS (formerby CFSNIS) Welcome: RJBU00000010<br>User Type: AGENCYADM<br>Agency: National Informatics Centre Services Incorporated (NICSI) (Change Password Change Password Change Passwor |
| Home                                | Agency Users Mapping                                                                                                    |
| E-Payment                           | Record saved successfully, your password has be sent on your email address                                                                                                    |
| Reports                             | Login Id: anitag                                                                                                    |
| My Details                          | User Type: Agency Data Operator                                                                                                    |
| Masters D                           | First Name: a                                                                                                    |
|                                     | Last Name: g                                                                                                    |
| My Schemes D                        | Phone: 0                                                                                                    |
| Agencies D                          | Mobile:                                                                                                    |
| My Funds                            | Email: anitag@nic.in                                                                                                    |
| Transfers D                         | Status: Enabled                                                                                                    |
| Advances                            | Created By: RJBU0000010<br>Created Time: 11/04/2014                                                                                                    |
| Expenditures D                      | Modified By:                                                                                                    |
| Bank D                              | Change Scheme(s): All                                                                                                    |
| Misc. Deduction Filing              | Change Location(s): All                                                                                                    |
|                                     |                                                                                                    |
| Utilisation Certificate             | Edit Disable Reset Password Back                                                                                                    |
| CPSMS Forum                         |                                                                                                    |
| Bank Printing Templates             |                                                                                                    |

#### Figure 10.1 Creating User Screen2

| Version 2.0.0 | Release: April 2014 | Page 18 of 22 |
|---------------|---------------------|---------------|
|               |                     |               |

# 7.2 Agency Administrator – Manage User

To manage users select the option *Masters -> Users -> Manage* from the menu. On selecting this option the following screen appears. Click on Search button, the screen shown in Figure 11.0 appears.

| Ì | < ) / htt                                                                                                    | tp: <mark>//10.248.99.70</mark> /1 | mplementingAgency/Users/Mana                      | geAgencyUsers.aspx                                    | 오 - 🗟 Ĉ X 🧔 Man                                                         | age Agency Users 🛛 🗙                            |                    | <u> </u>                                |
|---|----------------------------------------------------------------------------------------------------|------------------------------------|---------------------------------------------------|-------------------------------------------------------|-------------------------------------------------------------------------|-------------------------------------------------|--------------------|-----------------------------------------|
|   |                                                                                                    |                                    | inancial Managem<br>r General of Accounts, Minist | ent System-PFMS<br>(formerly CPSMS)<br>try of Finance | Welcome: RJBU<br>User Type: AGE<br>Agency: Nation:<br>Financial Year: 1 | NCYADM<br>I Informatics Centre Services Incorpo | rated (NICSI)      | [RJBU0000010] Logout<br>Change Password |
|   | Home                                                                                                    |                                    |                                                   |                                                       | Manag                                                                   | je Agency Users                                 |                    |                                         |
|   | E-Payment<br>E-Payment<br>Reports<br>My Details<br>My Schemes<br>Agencies<br>My Funds<br>Transfers<br>Advances<br>Expenditures<br>Bank<br>Misc, Deduction F<br>Utilisation Cartifit<br>CPSMS Forum | cate D                             | Login Id:<br>First Name:<br>Status:               |                                                       | ide at least 4 characters)                                              | Use                                             | r Type: _Select- • |                                         |
|   |                                                                                                    |                                    |                                                   |                                                       |                                                                         |                                                 |                    |                                         |

#### Figure 11.0 Managing User (Screen 1)

| Home                                   |              | istry of Finance (former) | Fi                          | nancial Year: 2013-2014<br>Manage Agency Users |            | -         |            |
|----------------------------------------|--------------|---------------------------|-----------------------------|------------------------------------------------|------------|-----------|------------|
|                                        |              |                           |                             | Hundye Agency Osers                            |            |           |            |
| -Payment                               | Login I      | d:/                       | lease provide at least 4 cl |                                                | User Type: | Seled ¥   |            |
| eports                                 | First Nam    |                           |                             | (aracters)                                     | Last Name: |           |            |
| y Details                              |              |                           |                             |                                                | Last Hame. |           |            |
|                                        | Statu        | s: -All-                  | •                           |                                                |            |           |            |
| asters                                 |              |                           |                             | Search                                         |            |           |            |
| y Schemes 👂                            | User Name    | First Name                | Last Name                   | Email                                          | Status     | User Type | Created On |
| jencies D                              | anitag       | Anita                     | G                           | anitag@nic.in                                  | Enabled    | AGENCYDO  | 11/04/2014 |
|                                        | nicsi01      | Test                      | User                        | ratnesh.raushan@nic.in                         | Enabled    | AGENCYDO  | 14/10/2013 |
| y Funds                                | nicsi02      | Test                      | Approver                    | ratnesh.raushan@nic.in                         | Enabled    | AGENCYDA  | 14/10/2013 |
| ransfers                               | RJBU00000010 | RJBU00000010              |                             | bdo.bun.kpat@gmail.com                         | Approved   | AGENCYADM | 14/12/2011 |
| Advances D<br>Expenditures D<br>Bank D |              |                           |                             |                                                |            |           |            |
|                                        |              |                           |                             |                                                |            |           |            |
| isc. Deduction Filing                  |              |                           |                             |                                                |            |           |            |
| sc. Deduction Filing D                 |              |                           |                             |                                                |            |           |            |
|                                        |              |                           |                             |                                                |            |           |            |

#### Figure 11.1 Managing User (Screen 2)

| Version 2.0.0 | Release: April 2014 | Page 19 of 22 |
|---------------|---------------------|---------------|
|               |                     |               |

Click on desired user name (from first column ). The details of the user is displayed as shown in Figure 11.2

| ← → € http://10.248.99.70/                                                                                                    | mplementingAgency/Users/AgencyUserDetails.aspx?id=OdSV+/ZCs3w= 👂 🗸 📱                                                   | 🖀 C 🗙 🧔 Agency User Details 🛛 🗴 🎑 Central Plan Scheme Monitori                                                                                                    |                                          |
|----------------------------------------------------------------------------------------------------|----------------------------------------------------------------------------------------------------|----------------------------------------------------------------------------------------------------|------------------------------------------|
|                                                                                                    | inancial Management System-PFMS<br>r General of Accounts, Ministry of Finance                                          | Welcome: RJBU00000010<br>User Type: ACENCYADM<br>Agency: National Informatics Centre Services Incorporated (NICSI)<br>Financial Year: 2013-2014                                                                                                    | [R]BU00000010] Logout<br>Change Password |
| Home                                                                                                    |                                                                                                    | Agency Users Mapping                                                                                                    |                                          |
| E-Payment D<br>Reports D<br>My Details D<br>My Schemes D<br>Agencies D<br>My Funds D<br>Transfers D<br>Advances D<br>Expenditures D<br>Bank D<br>Misc. Deduction Filing D | User Typ<br>First Name<br>Last Name<br>Mobile<br>Email<br>Statu<br>Created Br<br>Created Tim<br>Modify User<br>details | Id: anitag<br>Agency Data Operator<br>Anita<br>G<br>C<br>C<br>Addition<br>Anita<br>C<br>Addition<br>Anita<br>C<br>Addition<br>C<br>Addition<br>C<br>Additi |                                          |
| Utilisation Certificate D CPSHS Forum Bank Printing Templates D                                                                                                    |                                                                                                    | Disable User                                                                                                    |                                          |

Figure 11.2 Managing User (Screen 3)

On clicking Edit button, the screen shown below appears, modify the desired details and click on Update button.

|                                            | ntingAgency/Users/CreateAgencyUser.aspx?mode=E&uid=OdSV+            | ( 🄎 👻 🕏 🗙 🔛 (243 unread) - anitagod39 遵 C                                                                                 | reate Agency User 🛛 🗙 🍊 Central Plan Scheme Monit | n 🛧 🌣                               |
|--------------------------------------------|---------------------------------------------------------------------|----------------------------------------------------------------------------------------------------|---------------------------------------------------|-------------------------------------|
| <u>File Edit View Favorites Iools Help</u> | p                                                                   |                                                                                                    |                                                   |                                     |
| × Google                                   | 👻 🔧 Sea                                                             | rch 🔹 🚰 Share 🛛 More ≫                                                                                                    |                                                   | Sign In 🔌                           |
| 🍰 🗃 appscan 💿 CBSE Academics Unit B        | 30 🔄 Import Excel unicode data 🎒 NICEmail Version 7 🎒               | http10.40.95.18888-GetP 餐 Clustered versus Non Clus                                                                       | 🦥 👻 🔝 👻 🖃 🖶 👻 <u>P</u> age 🕶 <u>S</u> afety '     | • T <u>o</u> ols • @ • `            |
|                                            | cial Management System-PFMS<br>ral of Accounts, Ministry of Finance | Welcome: RJBU0000010<br>User Type: ACENCYADM<br>Agency: National Informatics Centre Services<br>Financial Year: 2013-2014 |                                                   | 00000010] Logout<br>Change Password |
| Home                                       |                                                                     | Edit Agency User                                                                                                    |                                                   |                                     |
| E-Payment                                  | Type of User:                                                       | Agency Data Operator                                                                                                    |                                                   |                                     |
| Reports                                    | First Name:                                                         | 2                                                                                                    |                                                   |                                     |
| My Details                                 | Last Name:                                                          | 8                                                                                                    |                                                   |                                     |
| Masters D                                  | Email:                                                              |                                                                                                    |                                                   |                                     |
| My Schemes                                 |                                                                     | anitag@nic.in                                                                                                    |                                                   |                                     |
| Agencies D                                 | Phone No:                                                           | 0                                                                                                    |                                                   |                                     |
| My Funds                                   | Mobile No:                                                          |                                                                                                    |                                                   |                                     |
| Transfers D                                | Login ID:                                                           | anitag                                                                                                    |                                                   |                                     |
| Advances                                   |                                                                     | Update Back                                                                                                    |                                                   |                                     |
| Expenditures                               | L                                                                   |                                                                                                    |                                                   |                                     |
| Bank                                       |                                                                     |                                                                                                    |                                                   |                                     |
| Misc. Deduction Filing                     |                                                                     |                                                                                                    |                                                   |                                     |
| Utilisation Certificate                    |                                                                     |                                                                                                    |                                                   |                                     |
| CPSMS Forum                                |                                                                     |                                                                                                    |                                                   |                                     |
| Bank Printing Templates                    |                                                                     |                                                                                                    |                                                   |                                     |
|                                            |                                                                     |                                                                                                    |                                                   |                                     |

#### Figure 11.3 Editing user details

| Version 2.0.0 | Release: April 2014 | Page 20 of 22 |
|---------------|---------------------|---------------|
|               |                     |               |

On clicking Disable button in Figure 11.4, the screen shown below appears, select the reason for disable and enter all other details and click on Save button.

|                         | 2 00 70 /Jan | where we have a set of the set of the        | encyUserDetails.aspx?id=OdSV /ZCs3wa | 0 - BdX           |                                                                                              | <b>A</b>                    | N Con    |                     | - • <b>*</b> #                    |
|-------------------------|--------------|----------------------------------------------|--------------------------------------|-------------------|----------------------------------------------------------------------------------------------|-----------------------------|----------|---------------------|-----------------------------------|
| File Edit View Favorite |              |                                              | encyoserbetalistaspx:10=003v72Cs3w   | - Preor           | 🞽 (243 unread) - anitagod39                                                                  | Agency User Details         | × Centra | I Plan Scheme Monit |                                   |
| × Google                |              |                                              | -                                    | Search 🔹 🌉 Share  | More »                                                                                       |                             |          |                     | Sign In 🔌 🕶                       |
|                         | Academic     | s Unit Bo 🔄 Import Excel u                   | nicode data 🗿 NICEmail Version 7     |                   |                                                                                              | n Clus 🦉 🎽 🔻 🛛              | 5 · 🗆 🖶  | ▼ Page ▼ Safety ▼   | T <u>o</u> ols ▼ @ ▼ <sup>™</sup> |
|                         |              | nancial Managen<br>General of Accounts, Mini | nent System-PFMS<br>stry of Finance  | User Ti<br>Agency | ns: RJBU00000010<br>/ps: AGENCYADM<br>: National Informatics Centre Se<br>al Year: 2013-2014 | rvices Incorporated (NICSI) | )        |                     | 00010] Logout<br>nange Password   |
| Home                    |              |                                              |                                      |                   | Agency Users Mapping                                                                         |                             |          |                     |                                   |
| E-Payment               | D            |                                              |                                      | Login Id: anit    |                                                                                              |                             |          |                     |                                   |
| Reports                 |              |                                              |                                      | User Type: Age    | ncy Data Operator                                                                            |                             |          |                     |                                   |
| My Details              | D            |                                              |                                      | First Name: a     |                                                                                              |                             | 1        |                     |                                   |
| Masters                 | D            |                                              |                                      | Disable Use       | r                                                                                            |                             |          |                     |                                   |
| My Schemes              | D            | Reason For Disable:                          | Select                               |                   |                                                                                              |                             | •        |                     | E                                 |
| Agencies                | D            | Disable Effective Date:                      |                                      |                   |                                                                                              |                             |          |                     |                                   |
| My Funds                | ₽            |                                              | *                                    |                   |                                                                                              |                             |          |                     |                                   |
| Transfers               | ₽            | Remarks:                                     | Ψ.                                   |                   |                                                                                              |                             |          |                     |                                   |
| Advances                | Þ            |                                              |                                      | Save              | el                                                                                           |                             |          |                     |                                   |
| Expenditures            | Þ            |                                              | Change                               | scheme(s): All    |                                                                                              |                             |          |                     |                                   |
| Bank                    | Þ            |                                              |                                      | Location(s): All  |                                                                                              |                             |          |                     |                                   |
| Misc. Deduction Filing  | ₽            |                                              | Edit                                 | Disable           | Reset Password                                                                               | Back                        |          |                     |                                   |
| Utilisation Certificate | Þ            |                                              |                                      |                   |                                                                                              |                             |          |                     |                                   |
| CPSMS Forum             |              |                                              |                                      |                   |                                                                                              |                             |          |                     |                                   |
| Bank Printing Templates | D            |                                              |                                      |                   |                                                                                              |                             |          |                     |                                   |

Figure 11.4 Disabling User

| Release: April 2014 | Page 21 of 22       |
|---------------------|---------------------|
|                     | Release: April 2014 |